# NUOTOLINIS VARTŲ VALDIKLIS **LT**

# VARTOTOJO VADOVAS **V1.0**

Prieš naudojant programinę įrangą ELDES Configuration Tool, prašom įdėmiai perskaityti šį vartotojo vadovą!

PRODUKTO PAVADINIMAS: **NUOTOLINIS VARTŲ VALDIKLIS**

GAMINTOJAS: **ELDES** MODELIS: **ESIM320-4G G1 / ESIM320-4G Q**

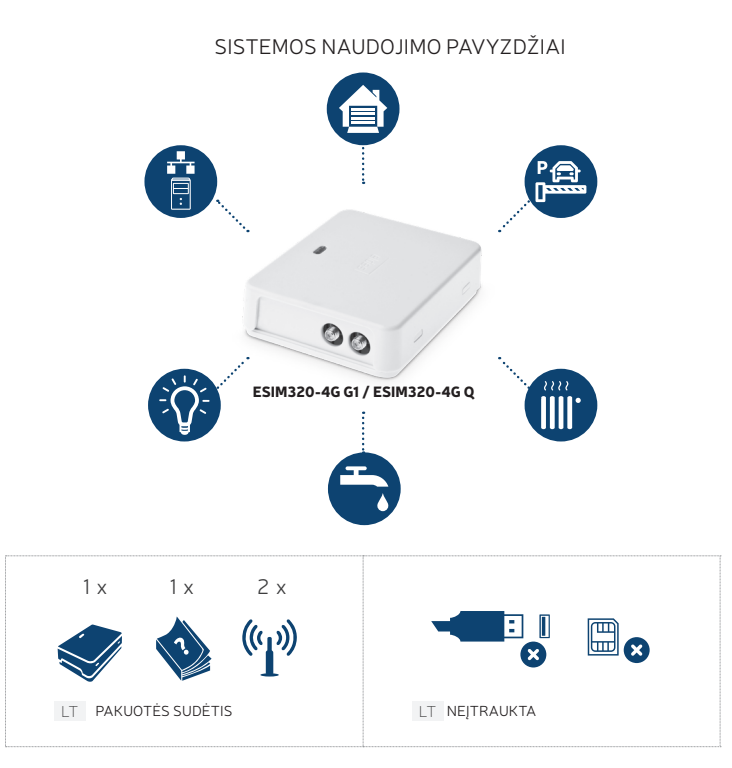

# LT MONTAVIMAS

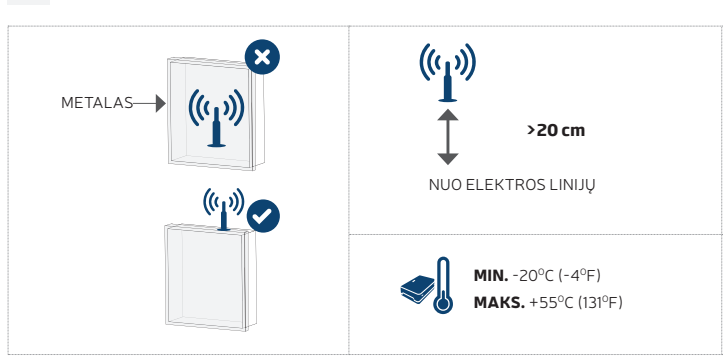

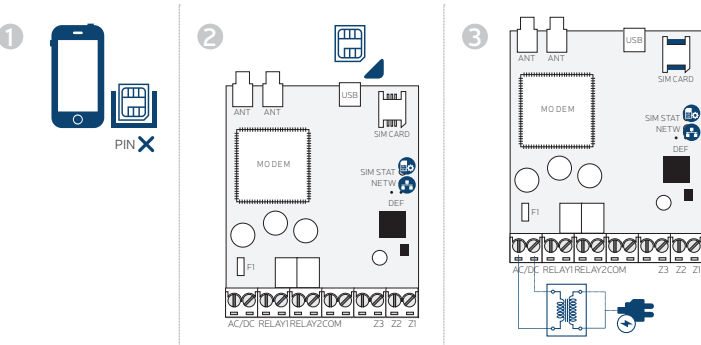

SMS \*\*\*\* +1...5 **4 5**

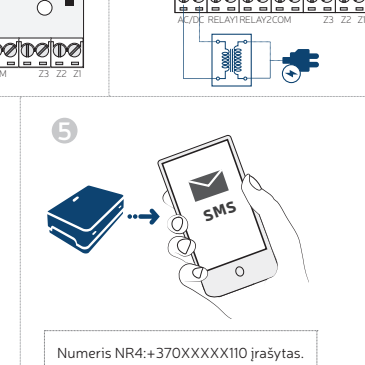

SIM STAT **NETW** DEF

 $\circ$ 

SIM CARD

**LT 1** Išjunkite PIN kodo reikalavimą.

**2** Įdėkite SIM kortelę į jai skirtą vietą įrenginyje.

- Jjunkite sistemą ir laukite, kol SIM STAT indikatorius įsižiebs ir nurodys SIM kortelės būseną. Kai tik SIM STAT<br>nustos šviesti,šviečiantis NETW indikatorius patvirtins, kad sistema yra sėkmingai prijungta prie reikiamo ti
- **4** Įrašykite administratoriaus telefono numerį (NR 1); nustatykite datą ir laiką; pakeiskite numatytąjį SMS slaptažodį; esant poreikiui pakeiskite sistemos kalbą. Atlikus konfigūraciją, sistema bus paruošta naudojimui.

**5** Sistemos SMS atsakymo į užklausą pavyzdys.

Daugiau apie konfigūravimą rasite skyriuje SMS KONFIGŪRACIJA.

**Prieš montuodami sistemą, sujunkite ją pagal schemų pavyzdžius ir prijunkite abi antenas.**

## **JUNGIMO SCHEMŲ PAVYZDŽIAI**

**1**

Ţ

Ţ

**2**

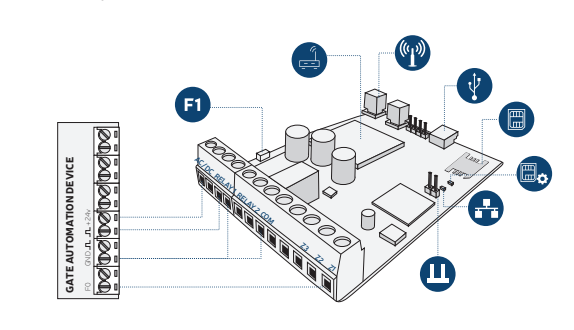

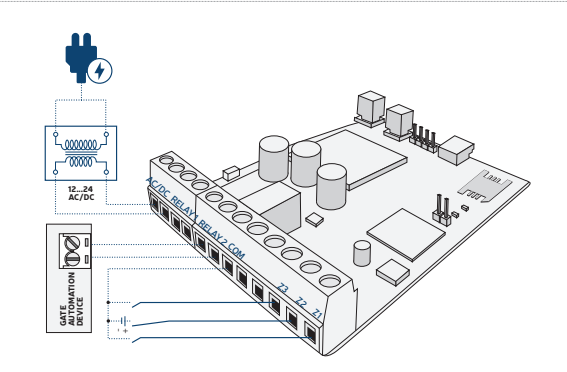

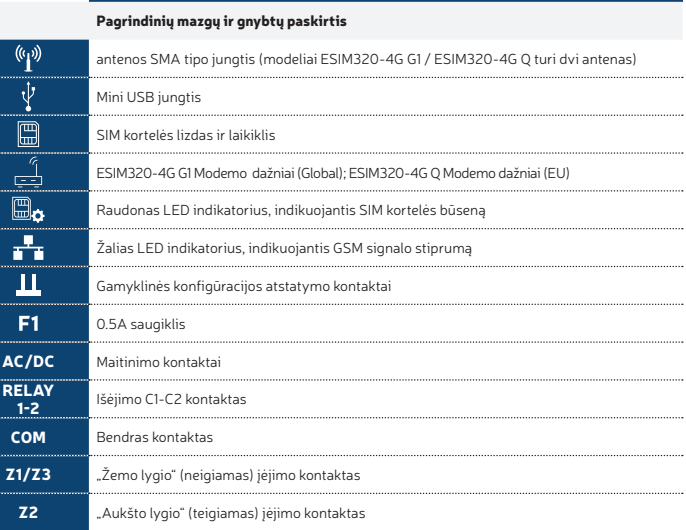

LT

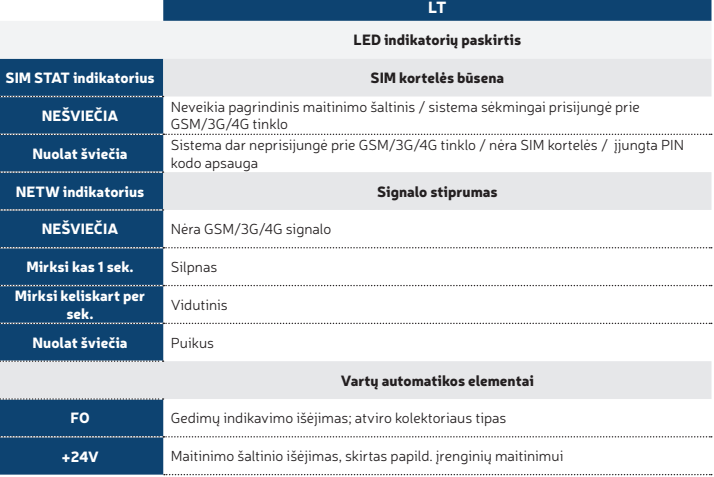

LT GND Bendras kontaktas  $\mathbf{a}$ Pulsinis įėjimas

## BENDRAS VEIKIMO APRAŠYMAS PAGRINDINĖS SAVYBĖS:

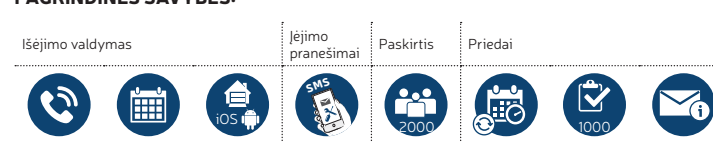

Paskambinus sistemos ESIM320-4G G1 ar ESIM320-4G Q telefono numeriu, ši patikrina, ar skambinantis vartotojas yra įtrauktas į duomenų bazę. Jeigu skambina vienas iš 5 vartotojų, kurių numeris buvo įrašytas, arba jeigu<br>numeris įtrauktas į 2000 vartotojų duomenų bazę, sistema atmes skambutį ir atidarys vartus. Skambinant iš neįrašyto telefono numerio, sistema jį atmes bei ignoruos tolimesnius skambučius iš šio numerio. Vartų valdiklis<br>suteikia galimybę automatiškai valdyti vartus tvarkaraščio pagalba arba siunčiant SMS žinutę iš administrator numerio.

Prijungus vartų jutiklį prie vieno iš 3 įėjimų, administratorius gali gauti SMS žinutes dėl nepavykusio bandymo atidaryti vartus per nurodytą laikotarpį.

# KONFIGŪRACIJOS BŪDAI

#### NUOTOLINIS KONFIGŪRAVIMAS PER:

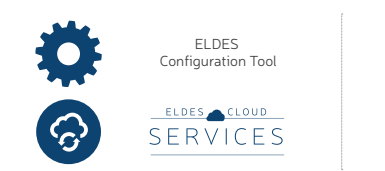

• Systemos konfigūracija per USB laidą. Norint konfigūruoti sistema per USB laidą, vartotojas turi prijungti įrenginį per USB laidą prie kompiuterio ir paleisti įdiegtą programinę įrangą "ELDES Configuration tool". Norint konfigūruoti įrenginį, jį prijungus USB laidu prie kompiuterio su "ELDES Configuration tool" pro-<br>gramine įranga, nebūtina prijungti išorinio maitinimo, tačiau tokiu atvejų įrenginys nefunkcionuos pilnai.<br>Vartotojas susijusias su LTE modemu (naudojant šį konfigūracijos būdą, LTE modemas bus išjungtas).

SMS

Prieiga prie sistemos konfigūracijos, naudojant "ELDES Configuration Tool" programinę įrangą, yra<br>apsaugota SMS slaptažodžiu. Gamyklinis SMS slaptažodis yra **0000** (žr.skyrių **SMS KONFIGŪRACIJA)**.

- ESIM320-4G G1 ir ESIM320-4G Q modeliai veikia tik naudojant 4G SIM korteles. Išsamesnės informacijos teiraukitės savo paslaugų operatoriaus.
- Įsitikinkite, kad papildomos paslaugos, kaip balso paštas, skambučių peradresavimas ir ataskaitos apie praleistus/užimtus skambučius, yra išjungtos. Išsamiau apie tai, kaip išjungti šias paslaugas, teirauk savo paslaugų operatoriaus. • Tam, kad sistema veiktų optimaliai, patariame nenaudoti išankstinio papildymo SIM kortelių. Priešingu

atveju, esant nepakankamam SIM kortelės sąskaitos likučiui, sistema negalės paskambinti vartotojui arba išsiųsti SMS žinutės.

- · Rekomenduojame naudoti tą patį ryšio operatorių kaip ir pagrindinis sistemos administratorius. Tai už-<br>tikrins patikimą bei greičiausią SMS žinutės pristatymą bei skambučio sujungimą.<br>• Nors sistemos montavimas ir nėra s
- rekomenduojame tik asmenims, turintiems minimalias elektrotechnikos ar elektronikos žinias.

• Sistema maitinama tik iš 10-24V 50Hz/60Hz ~500mA maks. kintamos srovės arba 10-24V 500mA maks. nuolatinės srovės maitinimo šaltinio, kuris atitiktų LST EN 60950-1 standarto reikalavimus. Kiekvienas prie sistemos prijungtas susietasis įrenginys (kompiuteris, jutikliai ir pan.) turi atitikti LST EN 60950-1 standarto reikalavimus. Jungiant sistemą prie maitinimo gnybtų, polių sukeitimas neturi reikšmės.

# TECHNINĖ SPECIFIKACIJA

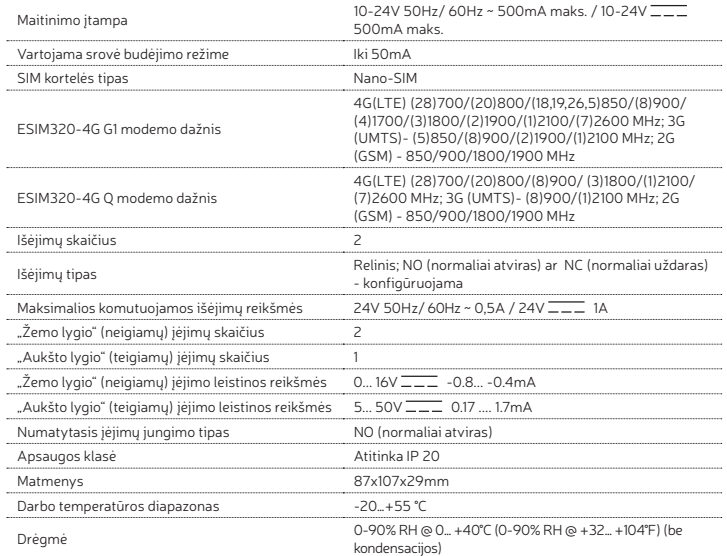

# SMS KONFIGŪRACIJA

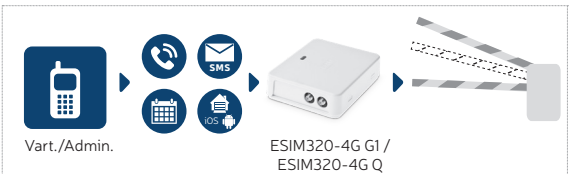

Sistema palaiko daugybę funkcijų, kurias galima konfigūruoti naudojant "ELDES Configuration Tool" program įrangą ir Eldes Cloud interneto sąsaja. Šis skyrius aprėpia tik pagrindinius konfigūravimo būdus, naudojant SMS žinutes.

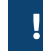

!!! Tarpo ar kitų ženklų neturi būti SMS žinutės pradžioje ir pabaigoje. Gavę SMS pranešimą "wrong syntax", pasitikrinkite savo išsiųstą žinutę ir bandykite dar kartą.

1. **Pakeisti SMS slaptažodį.** Prašom pakeisti gamyklinį SMS slaptažodį (kuris yra 0000) į bet kurį kitą 4-ių skait-<br>1. menų slaptažodis (jrenginys neatsakys į jokias SMS užklausas, kol nebus pakeistas SMS slaptažodis!): 0000 PSW ssss

Reikšmė: *ssss* – naujas 4-ių skaitmenų SMS slaptažodis.

Pavyzdys: *0000 PSW 2568*

2. Įrašyti administratoriaus telefono numerį. Sistema palaiko iki 5 administratoriaus telefono numeriu kurie leidžia valdyti vartus bei konfigūruoti jų nustatymus nemokamu skambučiu ir SMS žinute. Įrašius adminis-<br>tratoriaus telefono numerį " NR 1", sistema įgalins Jus išsamiau konfigūruoti sistemą SMS žinute. Norėdami<br>tai atlikt administratoriaus telefono numerio!):

# ssss NRn:44170111XXXX1

Reikšmė: *ssss* – 4-ių skaitmenų SMS slaptažodis; n – administratoriaus numerio vieta, intervalas - [1... 5]. Pavyzdys: *2568 NR1:370611XXXX1*

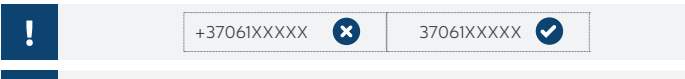

Įrašyto administratoriaus telefono numerio keitimas atliekamas naudojant tokią pačią komandą.

3. Pašalinti administratorių. Norėdami pašalinti administratorių, iš administratoriaus telefono numerio<br>išsiųskite sistemos numeriu šią žemiau pateiktą komandą:

### ssss NRn:DEL

Ч

Reikšmė: *ssss* – 4-ių skaitmenų SMS slaptažodis; n – administratoriaus numerio vieta, intervalas - [2... 5] Pavyzdys: *2568 NR2:DEL*

Draudžiama šalinti administratoriaus telefono numerį "NR 1". Sistema leidžia tik keisti jį.

- J
- 4. **Administratoriaus telefono numerių sąrašas.** Norėdami gauti SMS žinutę su įrašytu administratoriaus tele-<br>fono numerių sąrašu, iš administratoriaus telefono numerio išsiųskite sistemos numeriu šią žemiau pateiktą komandą: ssss HELPNR

Reikšmė: *ssss* – 4-ių skaitmenų SMS slaptažodis. Pavyzdys: *2568 HELPNR*

5. Data ir laikas. Norėdami pakeisti datą ir laiką, iš administratoriaus telefono numerio išsiųskite sistemos numeriu šią žemiau pateiktą komandą:

### ssss yyyy.mm.dd hr:mn

**Reikšmė:** ssss – 4-ių skaitmenų SMS slaptažodis; yyyy – metai; mm – mėnuo, intervalas – [01... 12]; dd – dienos,<br>intervalas – [01... 31]; hr – valandos, intervalas – [00... 23]; mn – minutės, intervalas – [00... 59].<br>**Pav** 

6. **Įrašyti vartotojo telefono numerį.** Sistema palaiko iki 2000 vartotojų, kuriems leidžiama valdyti vartus<br>nemokamu skambučiu. Norėdami įrašyti vartotojo telefono numerį, iš administratoriaus telefono numerio<br>šsiyskite s

ssss N:44170111XXXX1 Reikšmė: *ssss* – 4-ių skaitmenų SMS slaptažodis.

Pavyzdys: *2568 N:370611XXXX8*

elefono numeris turi būti įrašytas tarptautiniu formatu be ženklo "+" numerio pradžioje. **Didžiausias leis-**Ţ tinas telefono numerio skaitmenų kiekis - 14 !

- Galite įrašyti telefono numerio vardą. Norėdami tai atlikti, vadovaukitės pateiktu pavyzdžiu: 2568 N:44170911XXXX8:John Ţ
- Ţ

Įrašant naują vartotoją, vartotojo vardas nėra privalomas, pvz: 2568 N:44170911XXXX8

- Norėdami įrašyti keletą vartotojų vienu metu (viena SMS žinute iki 9 vartotojų), vadovaukitės pateiktu Ţ pavyzdžiu: 1111 N:370611XXXX8:Jonas 370611XXXX9: 370611XXXX3:Tomas
- Pašalinti vartotoją. Vartotojo pašalinimas atliekamas vienu iš šių būdų:
- Vartotojo telefono numeriu. Iš administratoriaus telefono numerio išsiuskite sistemos numeriu šią žemiau pateiktą komandą: ssss D:nnnnnnnnnnnn

Reikšmė: *ssss –* 4-ių skaitmenų SMS slaptažodis, nnnnnnnnnnnn – vartotojo telefono numeris. Pavyzdys: *2568 D:370611XXXX8*

• Vartotojo vardu. Iš administratoriaus telefono numerio išsiųskite sistemos numeriu šią žemiau pateiktą komandą:

ssss D:vvvvvvvv **Reikšmė:** ssss - 4-ių skaitmenų SMS slaptažodis, vvvvvvv – vartotojo vardas.<br>**Pavyzdys:** 2568 D:John

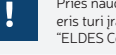

J

Prieš naudojant komandą, kurį pašalins vartotojo vardą, Jūs turite užtikrinti, kad vartotojo telefono numeris turi įrašytą vardą (ssss N:nnnnnnnnnnn:vvvvvvv). Kaip tai atlikti, žr. skyriaus 6 punktą ar naudokite "ELDES Configuration Tool" programinę įrangą.

- Norėdami pašalinti keletą vartotojų vienu metu (viena SMS žinute iki 9 vartotojų), vadovaukitės pateiktu pavyzdžiu: 2568 D:Jonas 370611XXXX9 Tomas
- 8. Vartotojo telefono numeriu sarašas. Norėdami gauti SMS su visu įrašytų vartotojo numerių sarašų, iš adminisatoriaus telefono numerio išsiųskite sistemos numeriu šią žemiau pateiktą komandą:

ss GETALLNUMBERS

Reikšmė: *ssss* - 4-ių skaitmenų SMS slaptažodis. Pavyzdys: *2568 GETALLNUMBERS*

- Atsakydama į užklausą sistema gali atsiųsti keletą ar net keliasdešimt skirtingų žinučių, priklausomai nuo vartotojų, įtrauktų į duomenų bazę, skaičiaus.
- 9. Sistemos informacija. Norėdami peržiūrėti sistemos data ir laiką. GSM ryšio stiprumą, likusi laisvų vartotojo duomenų bazės vietų skaičių ar įėjimo būklę (ALARM/OK), iš administratoriaus telefono numerio išsiųskite sistemos numeriu šią žemiau pateiktą komandą:

ssss INFO Reikšmė: *ssss* - 4-ių skaitmenų SMS slaptažodis.

Pavyzdys: *2568 INFO*

# Copyright © ELDES UAB, 2022. Visos teisės saugomos

 $C<sub>1299</sub>$ 

Draudžiama kopijuoti, kaupti ar perduoti šiame dokumente esančią informaciją tre-<br>tiesiems asmenims, taip pat bet kokią dokumento dalį be išankstinio raštiško "EL-<br>DES, UAB" sutikimo. "ELDES, UAB" pasilieka teise be išanks "ELDES, UAB" deklaruoja, kad ESIM320-4G G1̃/ ESIM320-4G Q ≀atitinka esmi-<br>nius reikalavimus ir kitas 2014/53/EU, 2011/65/EU ir 2015/863 direktyvos nuos-<br>tatas (RoHs cheminės sudėties reikalavimus). Atitikties deklaracija g www.eldesalarms.com